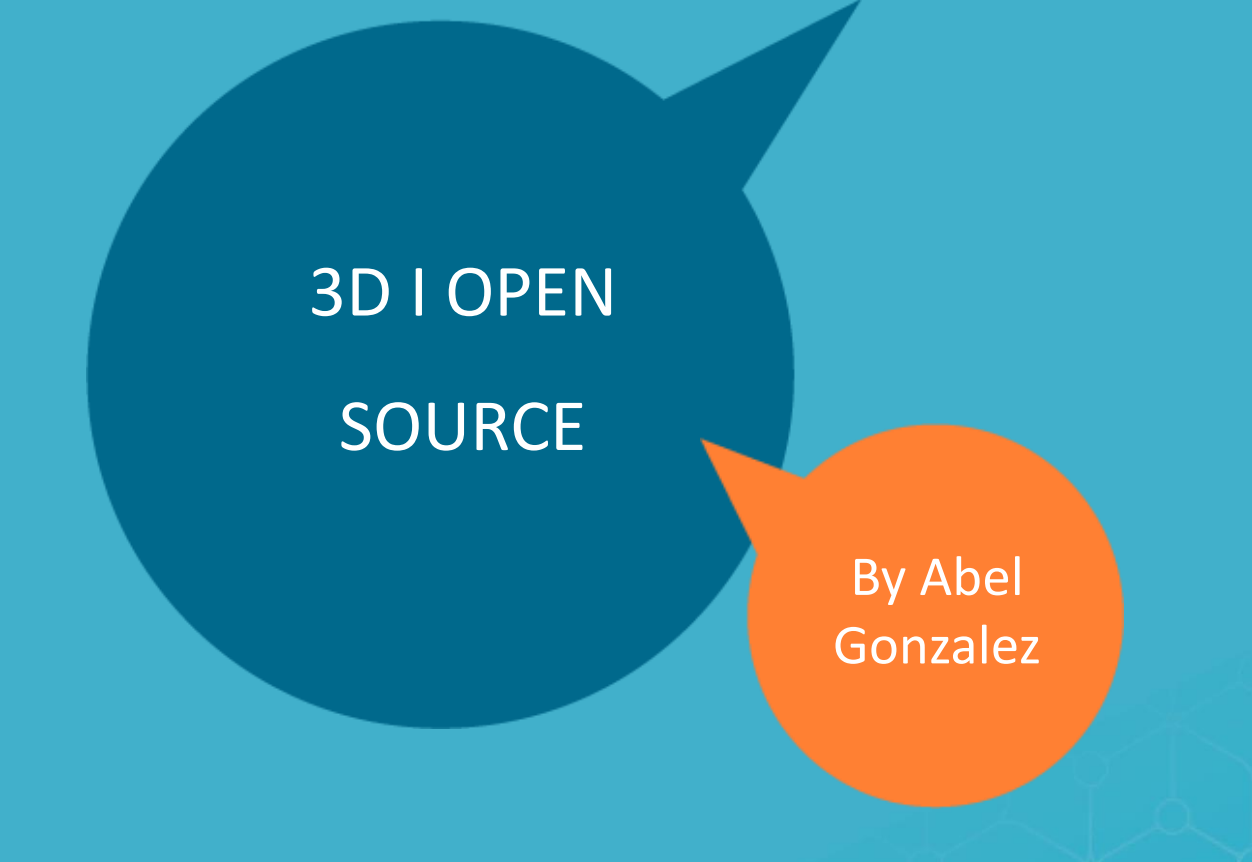

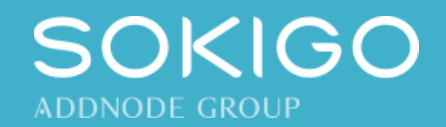

## **AGENDA**

#### ❖ **3D med QGIS**

- ❖ QGIS2threeJS
- ❖ CZML To Cesium

#### ❖ **3D med Cesium**

- ❖ Ladda ner och installera CesiumJS
- ❖ Cesium konfiguration med SandCastle
- ❖ **Sokigos 3D webbkartan**

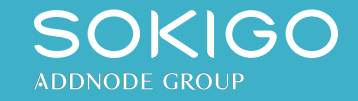

#### 3D med QGIS QGIS2threeJS

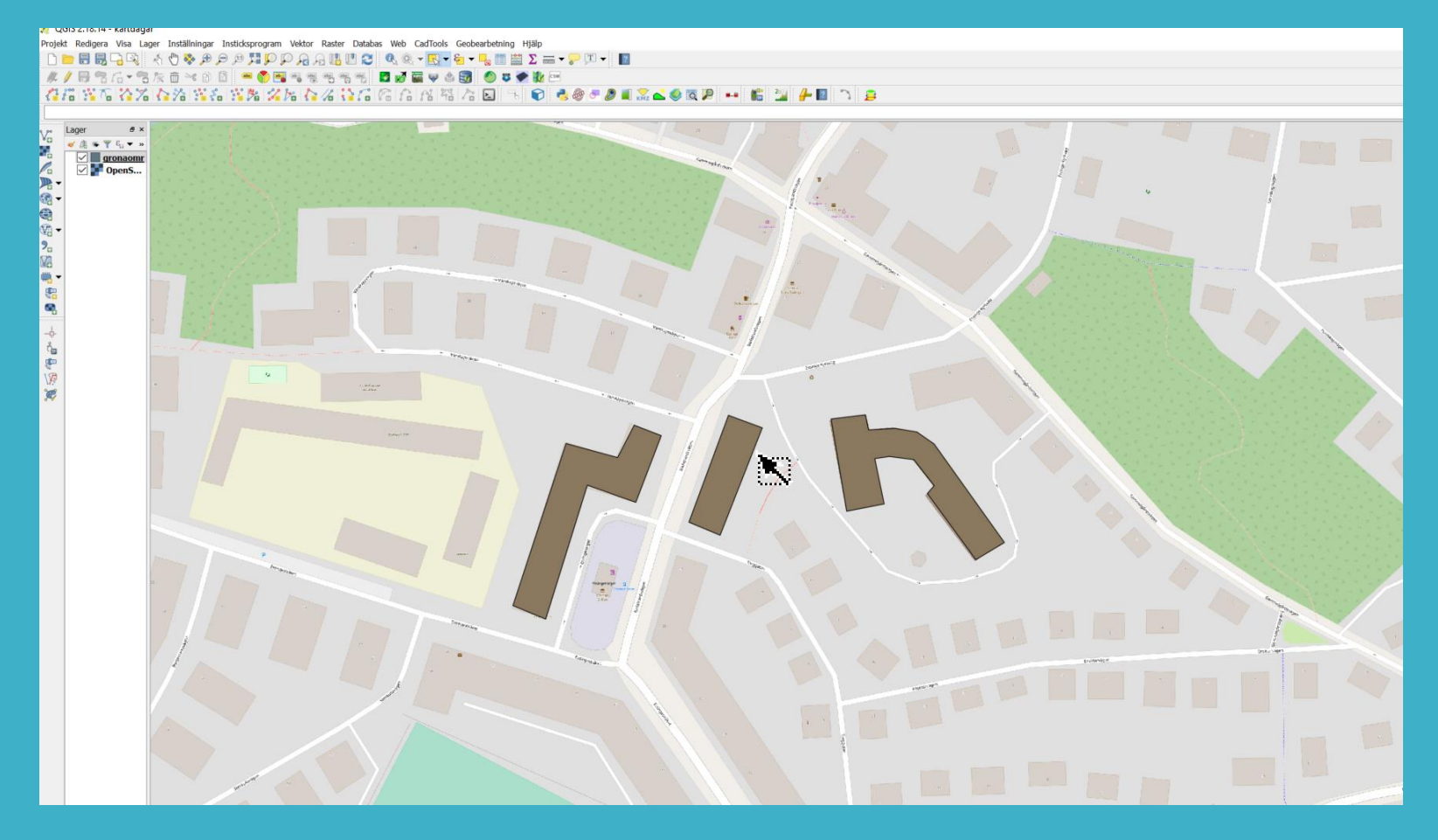

- Installera QGIS2ThreeJS
- Lägg till ett eller flera lager

som innehåller attributen med höjder

• Konfigurera och exportera

kartan

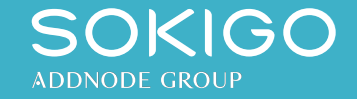

#### 3D med QGIS CZML To Cesium

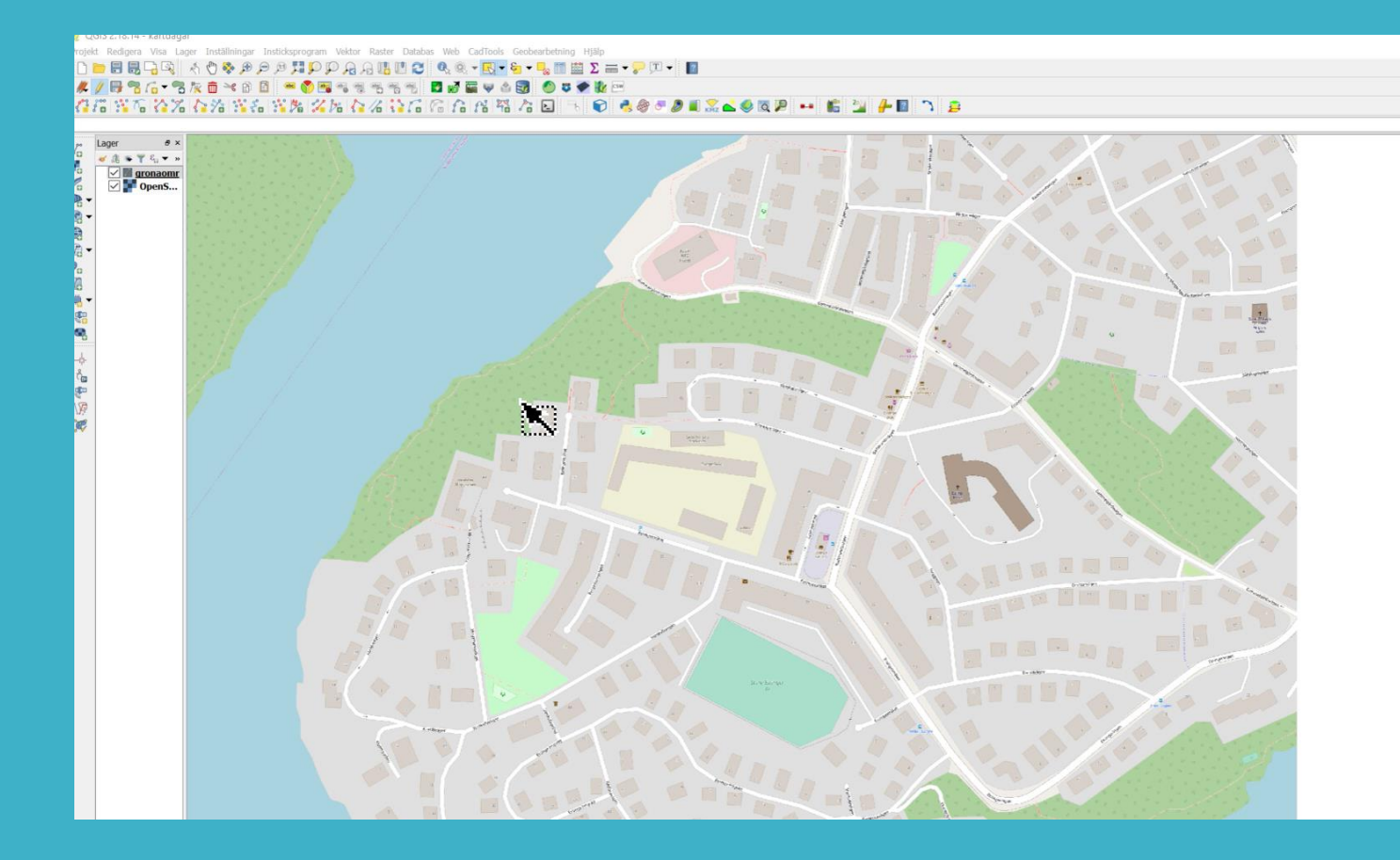

• Installera CZML Generator från https://github.com/samanbey /czml\_generator • Rita eller lägg till ett polygon som innehåller attributen

med höjder

• Exportera lagret

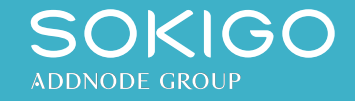

#### **3D med Cesium** Ladda ner och installera CesiumJS

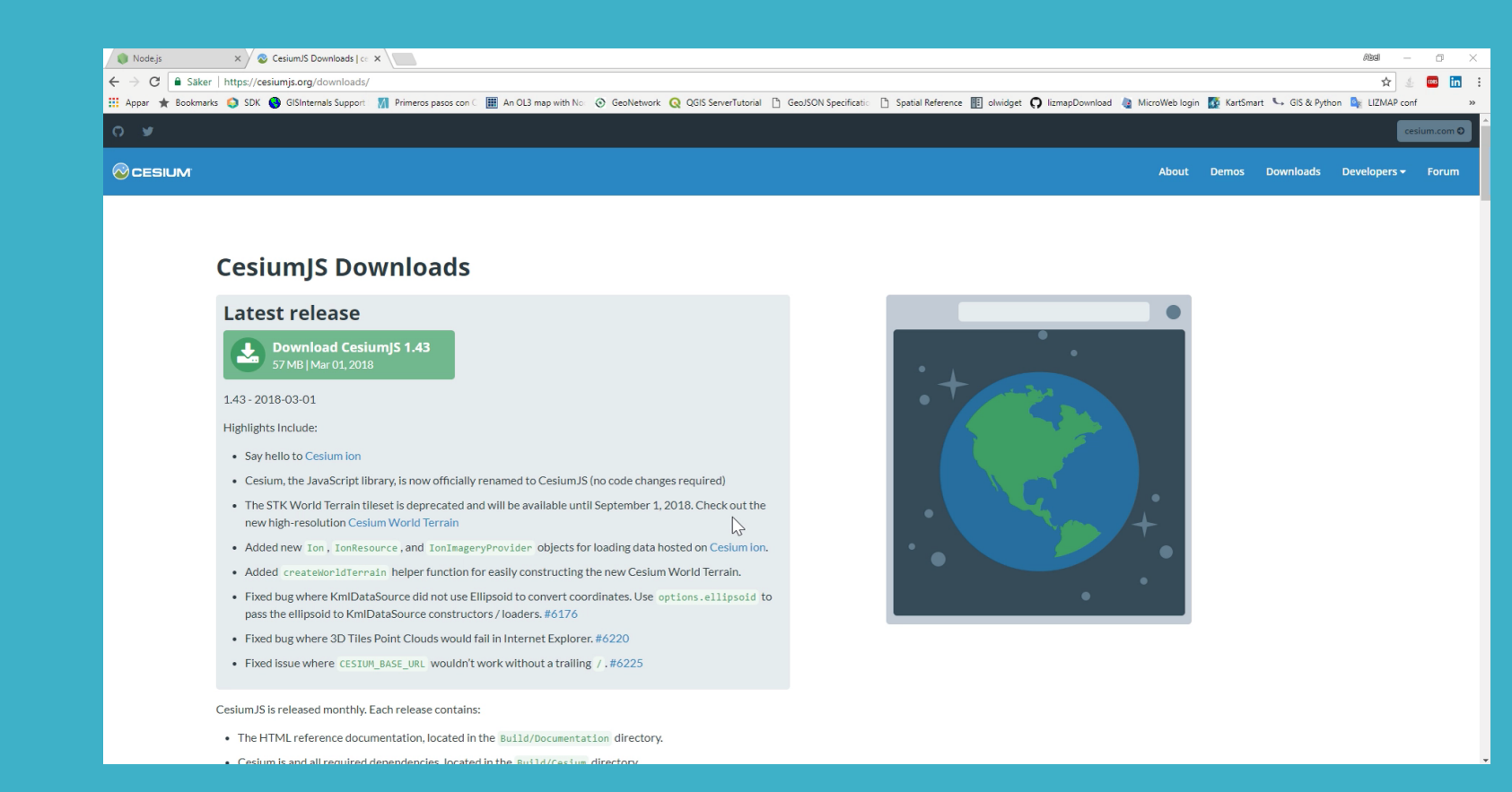

- Ladda ner Cesium från https://cesiumjs.org/downloads/
- Installera NodeJS från <https://nodejs.org/en/>
- Öppna **cmd** kommandot och navigera till mappen där Cesium finns
- Skriv kommandot "npm install"
- Starta serven genom att skriva "node server.js"
- Skriv på din webbläsaren:

localhost:8080/Apps/hellowworld.html

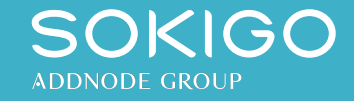

## **3D med Cesium** Cesium konfiguration med SandCastle

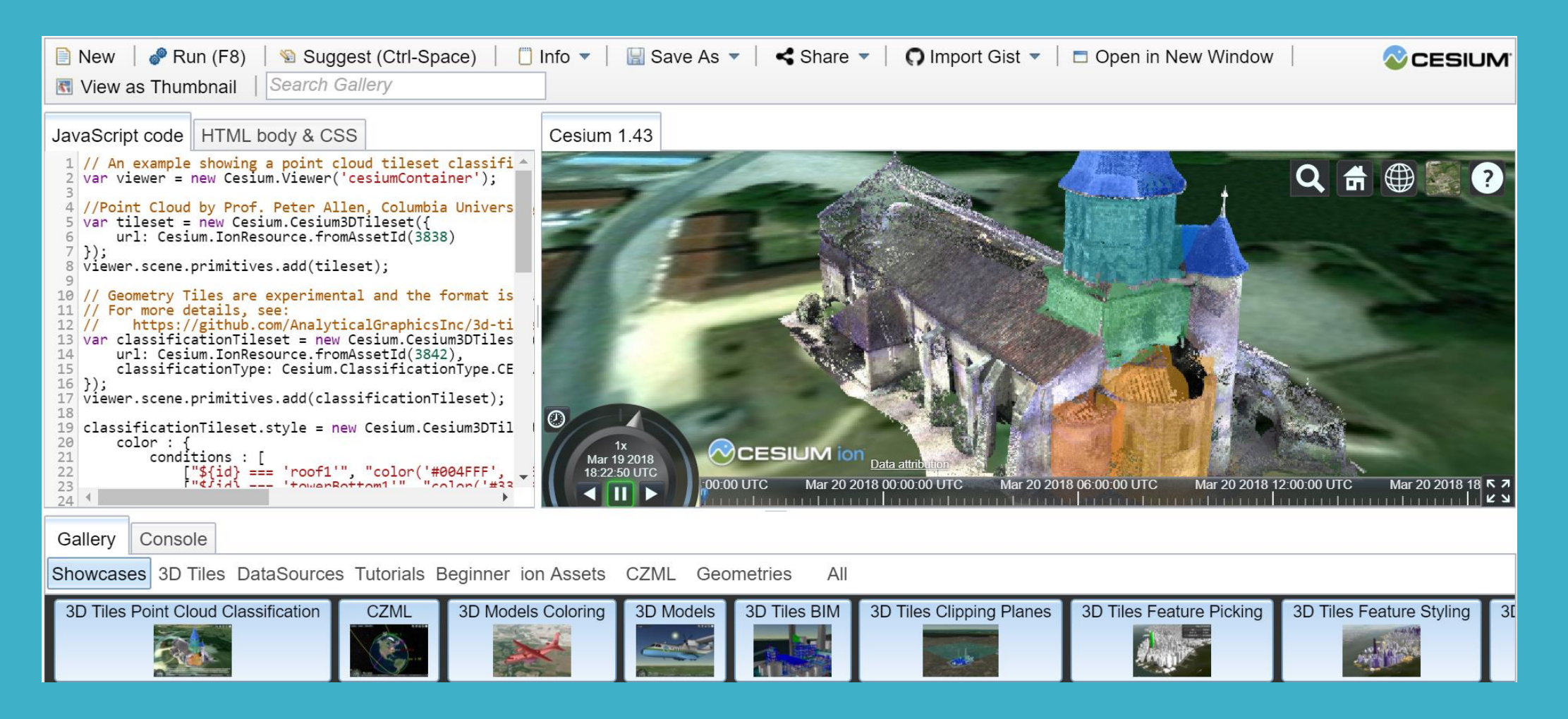

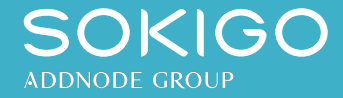

## **Sokigos 3D webbkartan**

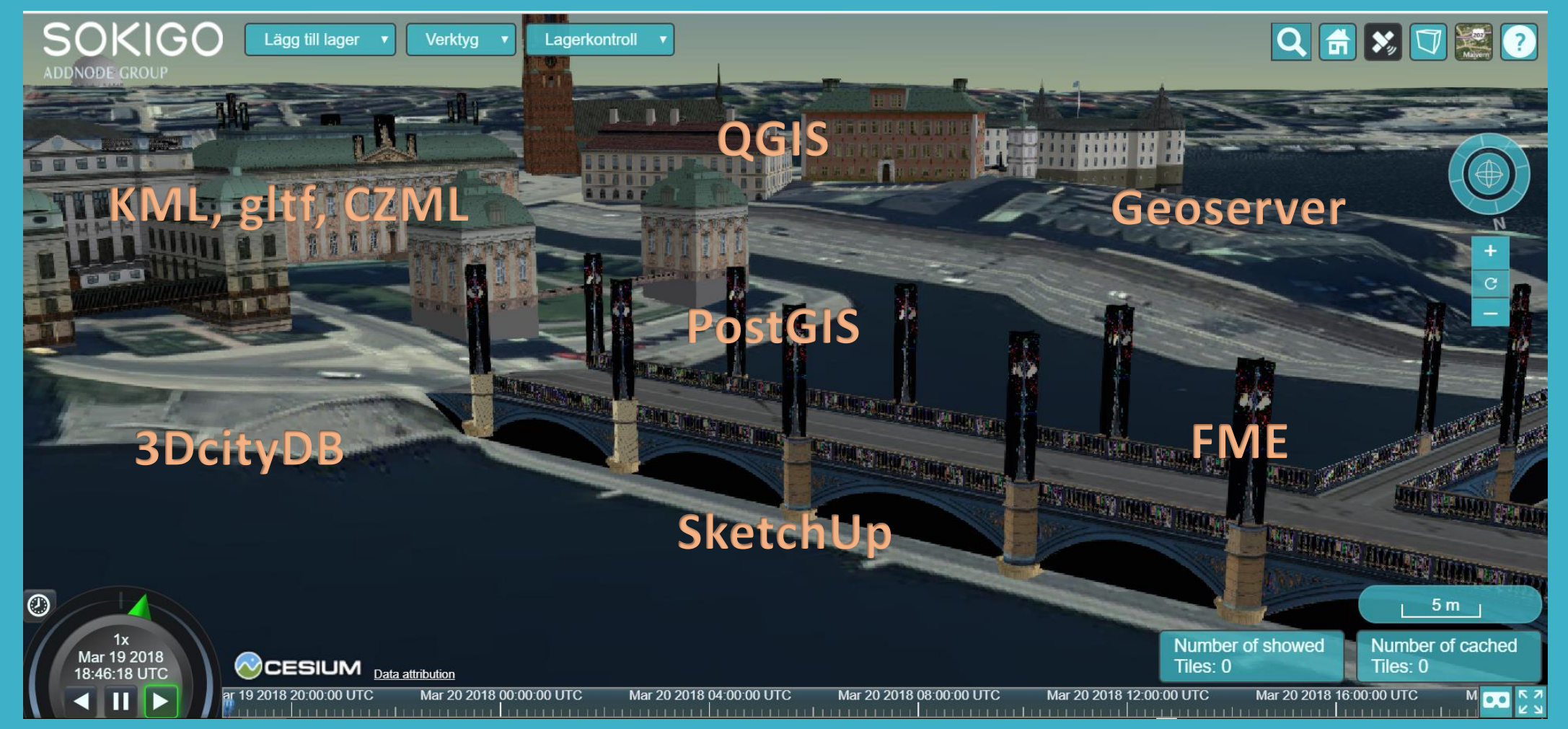

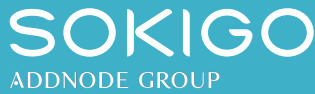

# Vi tittar på kartan!

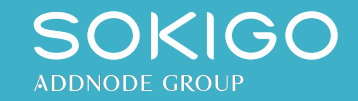